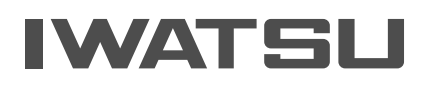

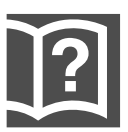

# WELLINGTHE FUTURE

## 「よくある質問」操作ガイド

### [各部のなまえとはたらき … 1](#page-2-0)

### [短縮ダイヤルを利用するとき](#page-3-0)

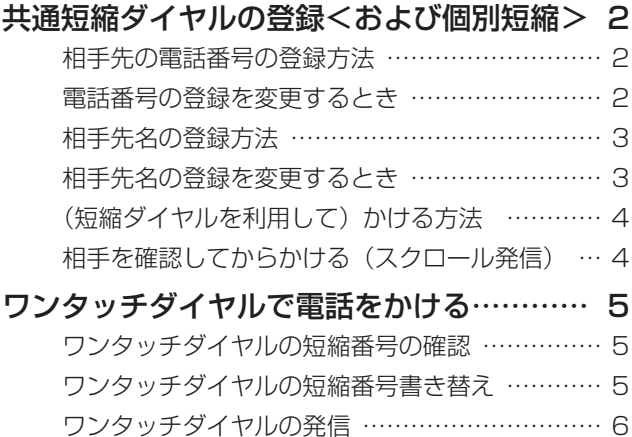

### [転送電話](#page-8-0)

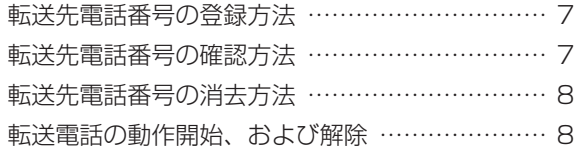

### [迷惑電話防止](#page-10-0)

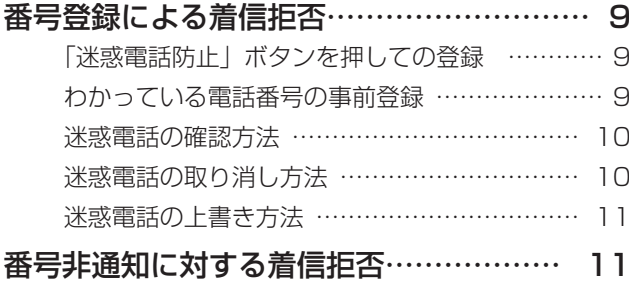

### [電話帳を利用する](#page-13-0)

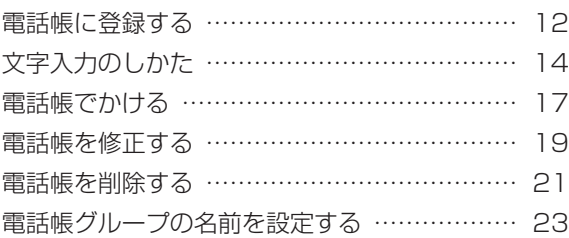

### [システム電話機](#page-25-0)

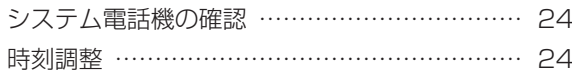

### <span id="page-2-0"></span>**各部のなまえとはたらき**

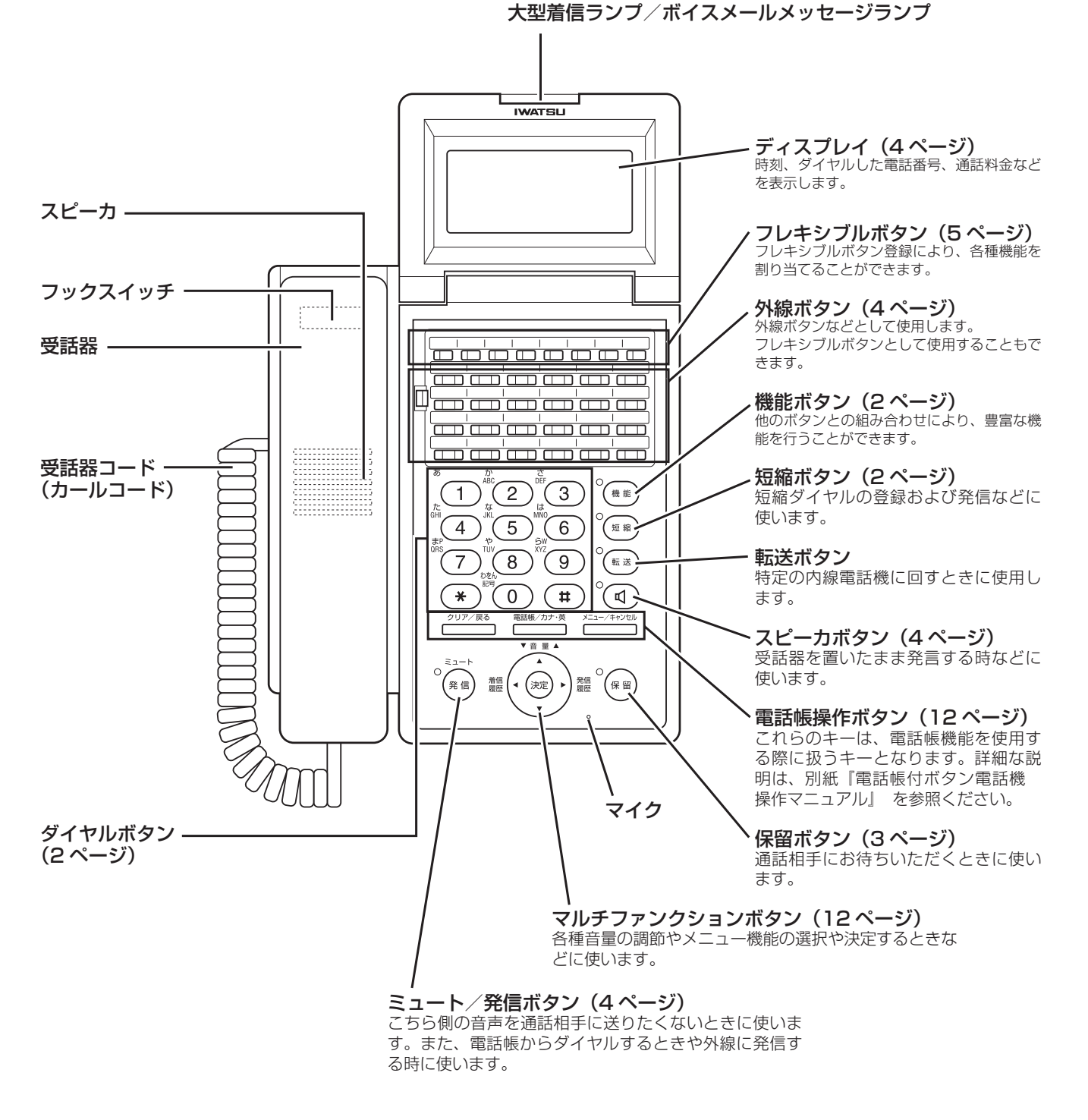

※接続する多機能電話機のタイプにより、ディスプレイの表示位置、キー配値、ランプ位置が多少異なります ので、ご注意ください。

### <span id="page-3-0"></span>**短縮ダイヤルを利用するとき**

### 共通短縮ダイヤルの登録<および個別短縮>

#### **ご注意**

共通短縮ダイヤルおよび個別短縮ダイヤルの登録方法は、以下の通りまず共通短縮ダイヤルを中心に説明し、個別短縮 ダイヤルについては相違点を< >で説明してありますので、ご注意願います。

- 共通短縮ダイヤル(短縮番号:00 〜 89 または 000 〜 899)の登録はシステム電話機(→ 24 ページ) からの入力が条件です。
- システム電話機とは主装置本体のメモリにデータを設定する親電話機です。
- 共通短縮番号、2 桁:00 〜 89 から 3 桁:000 〜 899 への変更は販売店のデータ設定によります。

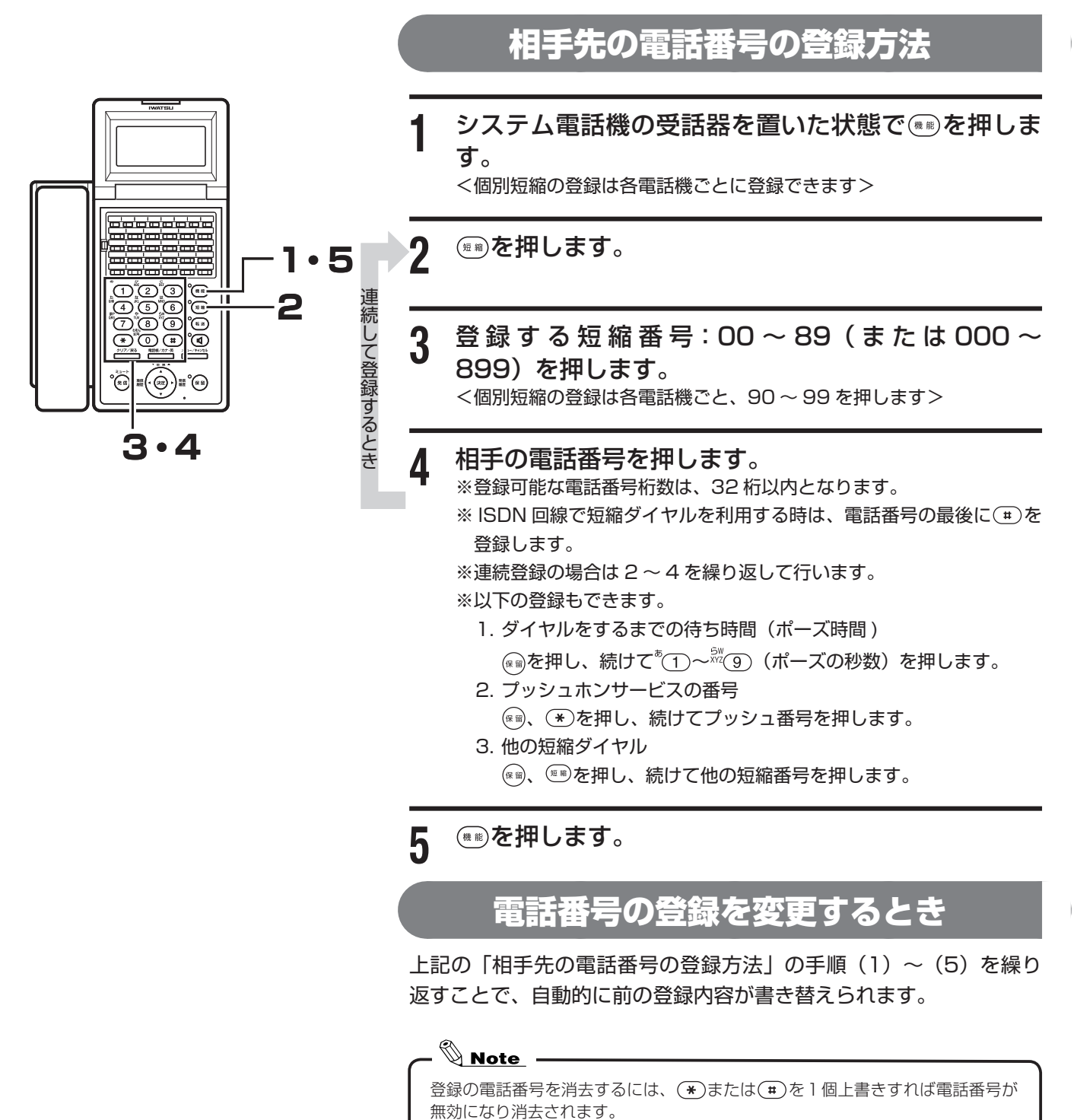

<span id="page-4-0"></span>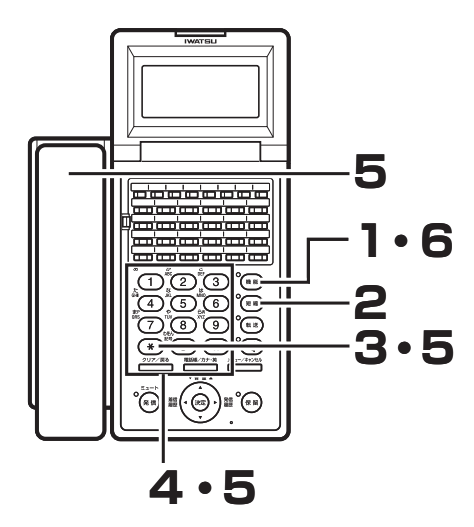

#### 相手先名の登録方法

- システム電話機の受話器を置いた状態で ☞ を押します。 <個別短縮の登録は各電話機からの入力となります>
- **2** を押します。
- **3** を押します。
- **4** 登 録 す る 短 縮 番 号:00 ~ 89( ま た は 000 ~ 899) を押します。

<個別短縮の登録は各電話機ごと、90 ~ 99 を押します>

- **5** 相手先名(10 文字以内)を入力します。
	- 1. (\*) でカタカナ入力モード、英数字入力モードを選択します(最 初は英数字モードになっています)。
	- 2. ダイヤルボタンで文字を選択し、1 文字入力ごとに(\*\*)で確定しま す。(文字対応表参照)
	- 3. 再度 ®を押すと 1 つ前の文字が取り消されます。
	- 4. 入力したすべての文字を取り消す場合は、受話器を上げ下げして、 一番最初からのやり直しになります。

6 <del>●</del> を押します。

#### 相手先名の登録を変更するとき

上記の「相手先名の登録方法」の手順(1)~(6)を繰り返すことで、 自動的に前の登録内容が書き替えられます。

<mark>◇ Note</mark> –<br>一度登録した内容を無効にするには、スペース 1 文字分を上書きすることで消 去されます。

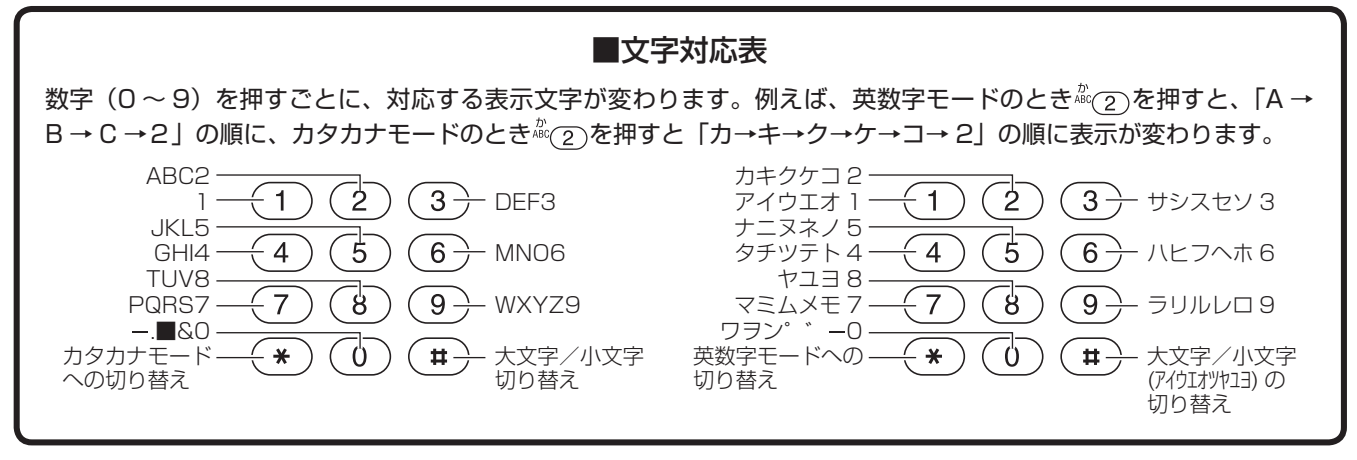

### <span id="page-5-0"></span>**短縮ダイヤルを利用するとき**

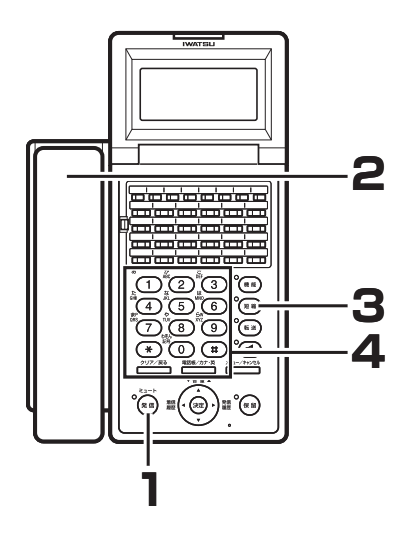

### (短縮ダイヤルを利用して)かける方法

- **「外線」ボタン、(または ☞ ) を押します。** 「局線」ボタンが緑色に点滅します。
- **2** 受話器を取り上げます。 「ツー」という発信音が聞えます。
- **3** ●を押します。
- **4** 相手の短縮番号(00 ~ 89、または 000 ~ 899) を押します。

<個別短縮ダイヤルの発信は各電話機ごと、90 ~ 99 を押します> ディスプレイには登録されている電話番号と相手先名が表示されます。

### $\mathbb{Q}$  Note

外線ボタンの代わりにあらかじめ登録された ® での発信操作も可能です。その 場合販売店のデータ設定が必要です。

相手を確認してからかける(スクロール発信)

**1 4・5** وهوهاها  $\overline{\mathbf{u}}$ 

**1** 受話器を取り上げるか を押します。

2 ● を押します。

**3** ①を押します。

**4** 登 録 し て あ る 短 縮 番 号 00 ~ 89 ま た は 000 ~ 899 をダイヤルします。

<個別短縮ダイヤルの発信は各電話機ごと、90 ~ 99 を押します> ディスプレイには登録されている電話番号と、相手名が表示されます。

<mark>5</mark> 短縮番号を間違えていたら、④または企 を押し、 かけたい短縮番号を探します。

※(\*)を押すと次の短縮番号の登録内容が、(#)を押すと1つ前の短縮 番号の登録内容が表示されます。

**6** <del>◎</del> を押します。

表示されている電話番号がダイヤルされます。

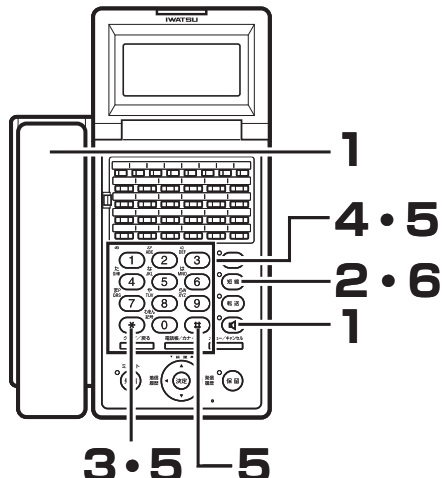

#### ワンタッチダイヤルで電話をかける

#### <span id="page-6-0"></span>**ご注意**

- フレキシブルボタンの初期割付には、ワンタッチダイヤルが設定されております。即ち、(ほかの機能ボタンに書き替 えられてなければ)左端ボタンから順に、個別短縮:90、91、92、93 が設定されております。( 下図参照 )
- ワンタッチダイヤルボタンの変更、または追加をしたい場合は担当販売店にご相談をお願い致します。

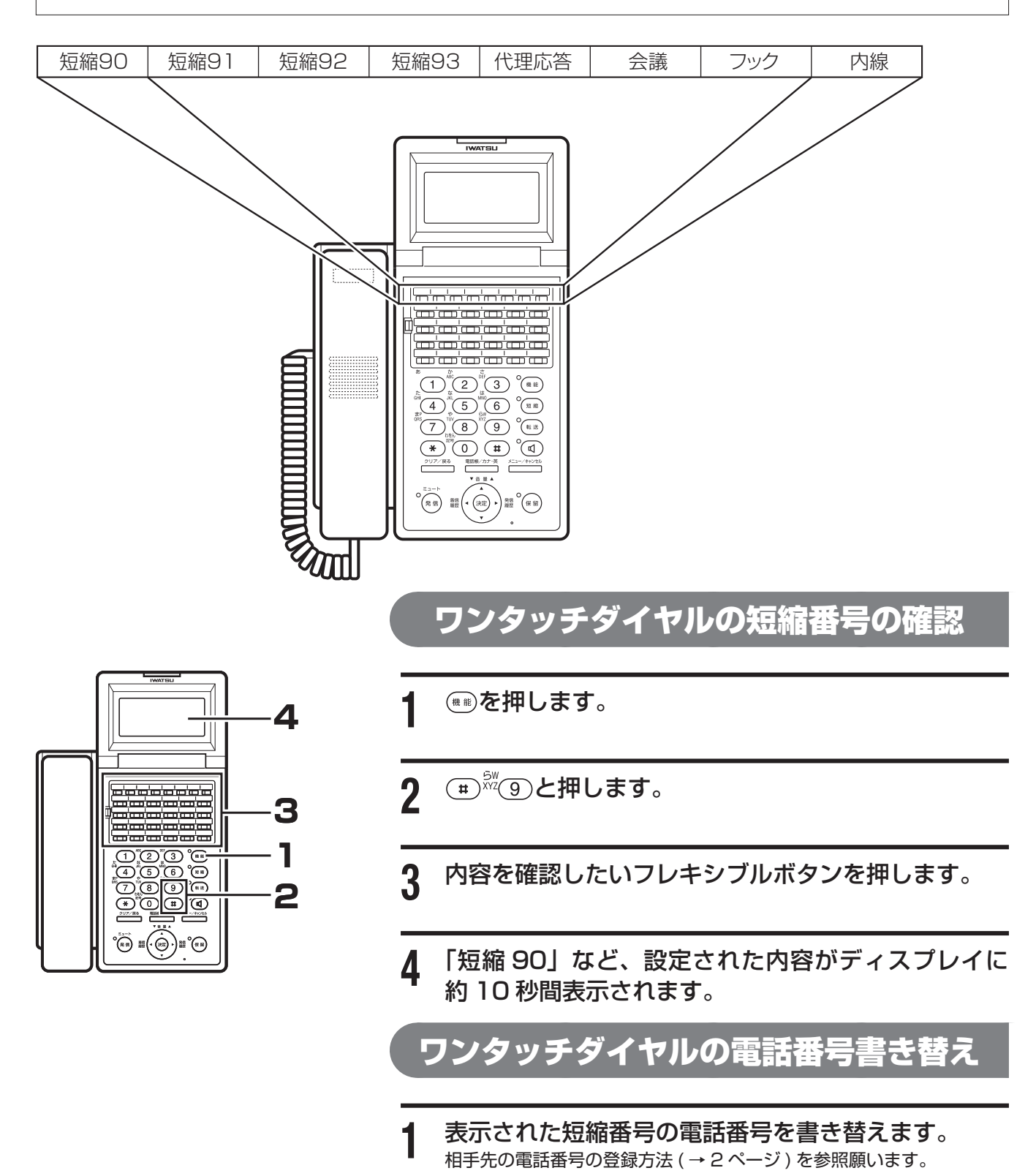

5

## <span id="page-7-0"></span>**短縮ダイヤルを利用するとき**

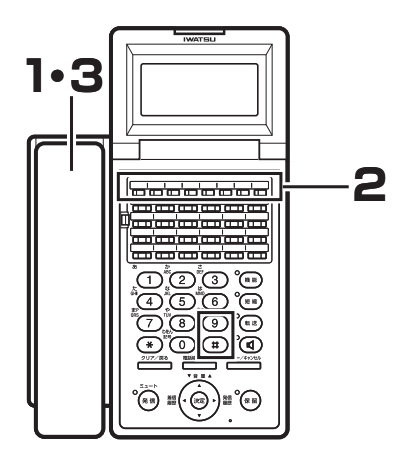

### ワンタッチダイヤルの発信

- 受話器を取り上げます。
- ワンタッチダイヤルボタンを押します。
- 通話終了後、受話器を置きます。

### <span id="page-8-0"></span>**転送電話**

デジタル回線を利用することにより、かかってきた電話を携帯電話など外部にある電話機に転送することがで きます。

(尚、NTT ダイヤルインサービスによる転送電話ご利用は別途機能となります)

#### **ご注意**

転送電話を利用するには、まず 「転送電話」 ボタンをフレキシブルボタンに事前登録することが必要です。また、転送 できる外線、転送電話のグループ、転送監視時間等の設定も必要です。 以上は、装置お買い求めの販売店へご依頼願います。

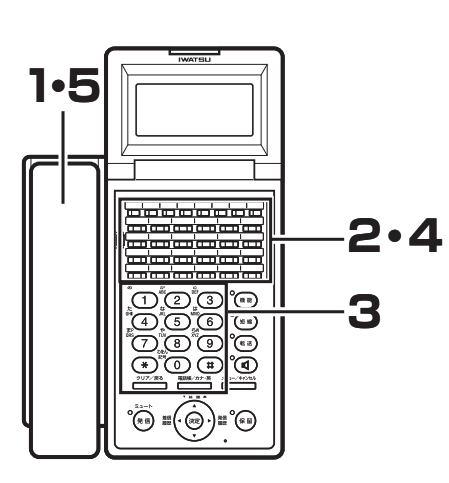

- **1** 受話器を取り上げます。
- **2** 「転送電話」ボタンを押します。
- **3** 転送先の電話番号 (48 桁以内 ) を押します。 ※短縮ダイヤルから読み出し登録する場合は、 (\*\*)を押し、続けて転送 先の短縮番号をダイヤルします。

転送先電話番号の登録方法

- ※相手の電話番号の外にポーズ(休止)時間を秒単位(1~9)で設定 することも出来ます。 (\*\*)を押し、続けて秒数に該当する $^{\circ}$ (T)  $\sim$   $^{\circ\circ\circ}$ (9) の数字ボタンを押します。
- **4** 「転送電話」ボタンを押します。 ※設定が完了すると確認音が聞こえます。

**5** 受話器を下ろします。

転送先電話番号の確認方法

- **1・43 2** i en jeunieur (en jeunieur)<br>Jeunieur (en jeunieur) ی های ها <u>gio o o</u><br>Dio o o ෧ඁ෧෧ඁ෧  $\widehat{\mathbb{C}}$  if  $\widehat{\mathbb{C}}$  if  $\widehat{\mathbb{C}}$
- **1** 受話器を取り上げます。
- **2** 「転送電話」ボタンを押します。
- **3** ディスプレイに転送先の電話番号が表示されます。 ※「転送電話」ボタンが赤色点滅します。
- **4** 受話器を下ろします。

### <span id="page-9-0"></span>**転送電話**

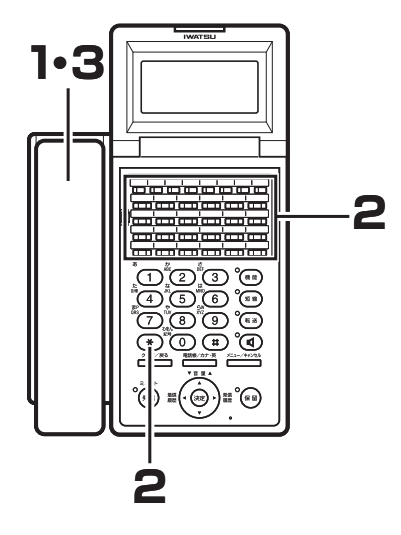

#### 転送先電話番号の消去方法

**1** 受話器を取り上げます。 2 「転送電話」ボタン、①の順に押します。 ※取り消しが完了すると確認音が聞えます。 **3** 受話器を下ろします。 転送先電話番号の確認は、電話番号を登録した電話機からのみ可能です。 • • 同様に転送電話番号の取り消しは、電話番号を登録した電話機からのみ可能で す。 転送電話の動作開始、および解除 ● 転送電話の開始 **1** 受話器を置いたまま、「転送電話」ボタンを押します。 転送電話がオンになると、「転送電話」ボタンが赤点灯します。 ● 転送電話の解除

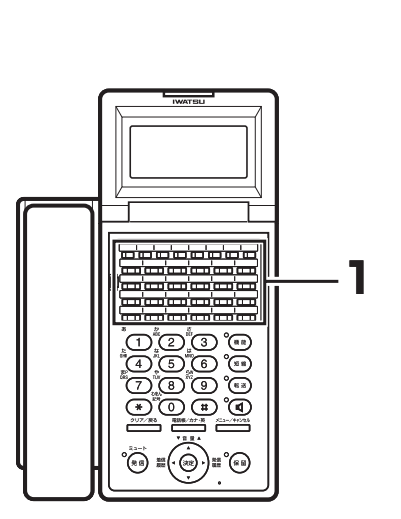

**1** 受話器を置いたまま、赤点灯の「転送電話」ボタンを 押します。 転送電話がオフになると、「転送電話」ボタンが消灯します。

### <span id="page-10-0"></span>**迷惑電話防止**

#### 番号登録による着信拒否

システムに登録された拒否番号に対して、外線の着信接続を拒否します。

電話機が着信鳴音することなく、システムがお断りメッセージを自動送出するか、相手に対して話し中状態に 自動接続することで、迷惑電話に応対する必要がなくなります。

#### **ご注意**

**1**

- •迷惑電話防止をお使いの場合は、あらかじめ販売店のデータ設定により |迷惑電話防止」ボタンを、フレキシブルボ タンに登録することが必要です。
- NTT のナンバーディスプレイ契約が必要となります。 •

#### 「迷惑電話防止」ボタンを押しての登録

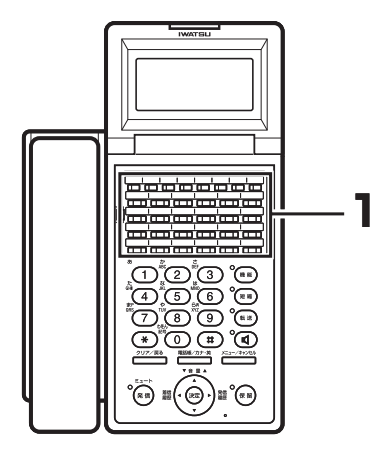

**DOOD DE**<br>COOOO DE<br>COOOO DE

 $\widetilde{\mathcal{C}}(\mathbb{R}) \cong \widetilde{\mathcal{C}}(\mathbb{R}) \cong \widetilde{\mathcal{C}}(\mathbb{R})$ 

● 通話中の相手電話番号を登録するには

**1** 外線と通話の状態で「迷惑電話防止」ボタンを押しま す。

### $\mathbb{Q}$  Note

外線との通話状態でボタン電話機のディスプレイに相手番号が表示されている場 合のみ、その操作が有効になります。

#### わかっている電話番号の事前登録

● あらかじめ電話番号がわかっている時の登録方法

- **1** 受話器を取り上げるか を押します。 「ツッツッツッツッ」という内線発信音が聞こえます。
- **2** 「迷惑電話防止」ボタンを押します。
- <mark>3</mark> ☆☆ 3 回押します。
- **4** 登録する電話番号をダイヤルします。 ※登録できるダイヤルは 16 桁までです。

**5** 「迷惑電話防止」ボタンを押します。

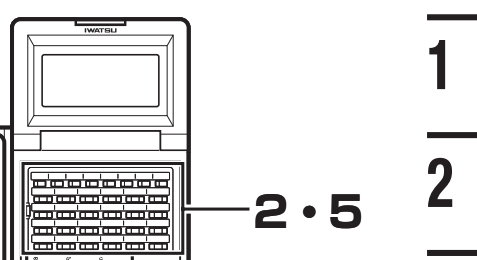

**3・4**

**1**

<span id="page-11-0"></span>**迷惑電話防止**

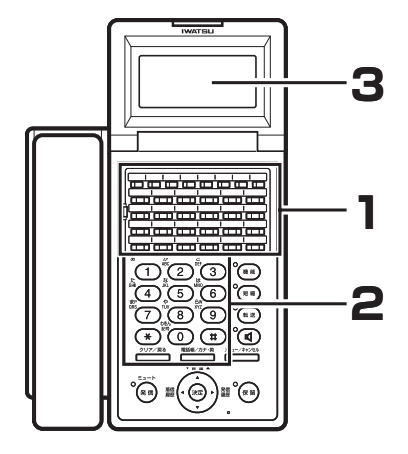

#### 迷惑電話の確認方法

- **1** 受話器を置いた状態で、「迷惑電話防止」ボタンを押 します。
- **2** 登録番号(001 ~ 200)3 桁を押します。
- **3** ボタン電話機のディスプレイに、登録番号(001 ~ 200)と、登録電話番号が表示されます。

#### $\mathbb{Q}_{\text{Note}}$

登録番号が不明の場合は、最初の番号:001 を押した後、 を押すことで次 の情報が表示されます。さらに(#)を押すことで、前情報が表示されます。

#### 迷惑電話の取り消し方法

- **1** 受話器を取り上げるか を押します。 「ツッツッツッツッ」という内線発信音が聞こえます。
- **2** 「迷惑電話防止」ボタンを押します。
- **3** 登録番号(001 ~ 200)3 桁を押します。
- **4** 現在、登録されている電話番号が表示されている状態 で、 (\*\*)を押します。
- **5** 上記操作でディスプレイ上の電話番号がクリアされた 状態で、「迷惑電話防止」ボタンを押します。

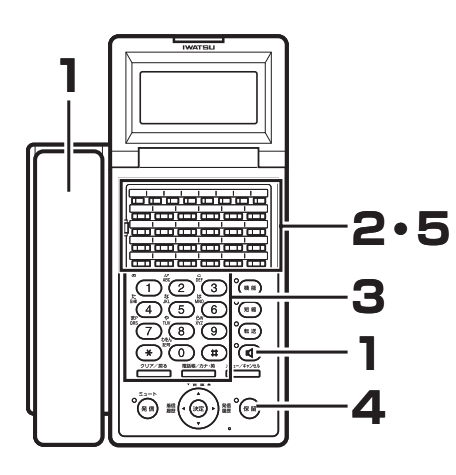

#### 迷惑電話の上書き方法

<span id="page-12-0"></span>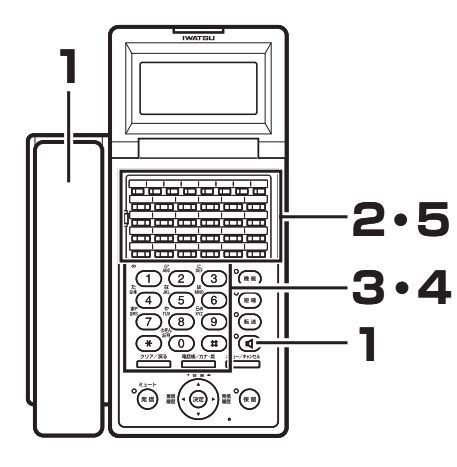

- **1** 受話器を取り上げるか を押します。 「ツッツッツッツッ」という内線発信音が聞こえます。
- **2** 「迷惑電話防止」ボタンを押します。
- **3** 登録番号(001 ~ 200)3 桁を押します。
- **4** 現在、登録されている電話番号が表示されている状態 で、登録する電話番号を再ダイヤルします。
- **5** 上記操作で再登録されている電話番号が表示された状 態で、「迷惑電話防止」ボタンを押します。

#### 番号非通知に対する着信拒否

相手から電話番号が通知されない着信を拒否するには、あらかじめ販売店のデータ設定により「非通知拒否」 オンにすることで、それ以降着信拒否状態となります。

#### 電話帳に登録する

<span id="page-13-0"></span>電話帳には 500 件の電話番号が登録できます。1 件あたり、名前 20 文字(漢字 10 文字)、読み仮名 6 文字、ダイヤル 24 桁まで入 力することができます。また、グループを選択することによりグルー プ登録を行うことができます。

**受話器を置いた状態で、 やき物を押してメニュー画面** を表示させ、▼を 2 回押して「電話帳登録」を選択 します。 ※ 『 インサ<sup>戦/カ・英</sup> 1 秒以上押すことでも同様の操作となります。

2 <sup>※を押します。</sup> 名前入力画面が表示されます。

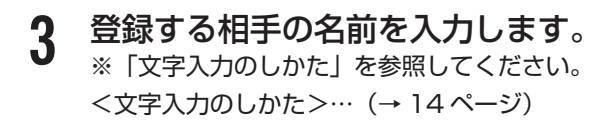

**4** を押します。 ※読み仮名入力画面が表示されます。 ※読み仮名は名前入力時に入力された 6 文字までがそのまま表示され ます。 ※修正する必要があるときは読み仮名を修正します。「文字入力のしか

た」を参照してください。 <文字入力のしかた>…(→ 14 ページ)

**5** 登録する相手の読み仮名を確認し☞を押します。 電話番号入力画面が表示されます。

**6** 登録する相手の電話番号を入力します。 入力されたダイヤルが右下から順に表示されます。

 $\mathbb{Q}_{\text{Note}}$  .

電話番号の入力を間違えたときは、 207/23 を押して下さい。最後の桁から 1 桁ず つ削除されます。また、 222層を 1 秒以上押し続けることで全桁削除することが できます。

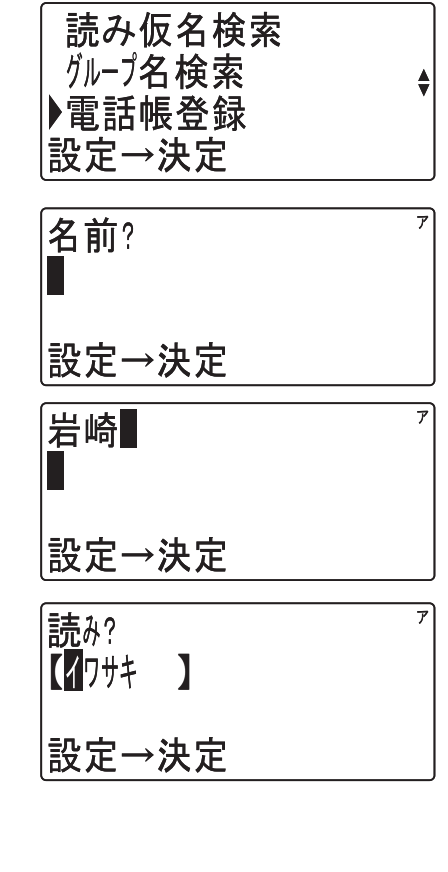

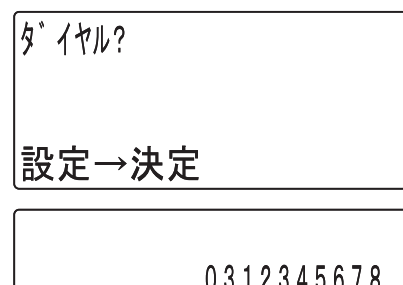

│設定→決定

**※ を押します。** 

グループ選択画面が表示されます。

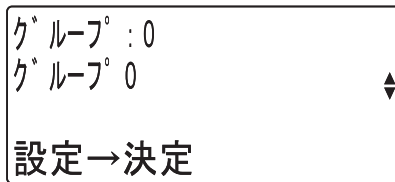

**8** ▼または▲でグループを選択します。 ※ ※ ※ (の)~※ (9)を押すことでグループの選択を行うこともできます。

#### **g** ◎を押します。

登録確認画面が表示されます。

#### | **∩ ▼**または▲で「登録」を選択し、 ☞を押します。 ※登録が正常に終了するとピピという確認音が鳴り、手順 2 に戻ります。 ※ 「修正」を選択した場合は、名前の入力の有無により手順 2 または手 順 3 に戻ります。

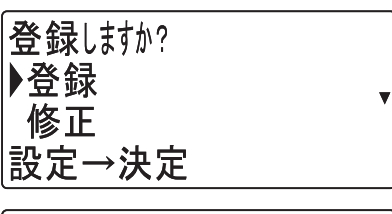

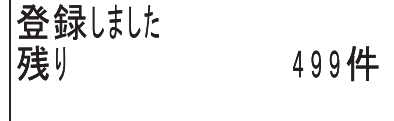

- PBX などの交換機に接続した外線に発信するときは、電話番号の前に外線発 信番号とポーズの入力が必要となる場合があります。
- •読み仮名には、|カタカナ」|英字」|数字] |絵文字] |記号」が入力できます。 •電話番号の入力を間違えたときは、 ?!::::::::: を押して下さい。 最後の桁から 1 桁 すつ削除されます。また、 207/野を 1 秒以上押し続けることで全桁削除するこ とができます。
- 入力データ(2 行目)が何もないときに <del>222.13</del> を押すと前画面に戻ることがで きます。
- 電話番号にはボーズも登録することができます。 ※ポーズの登録は、(※)に続けてポーズ時間を秒単位の数字 1 桁 (1~9)で 入力します。ただし、ダイヤルの先頭にポーズは登録できません。 ※複数のポーズを続けて登録することができます。 ※ポーズは 1 つでダイヤル 2 桁分に数えます。
- 電話番号にはタイヤルリバースも登録することができます。 ダイヤル式回線で ダイヤルリバースを使用すると、その後のダイヤルがプッシュ信号で出ます。 ※ダイヤルリバースは、 (\*) (\*) で入力します。 ※再度ダイヤルリバースを登録するとダイヤル信号に戻ります。 ※ダイヤルリバース機能は、回線がダイヤル式のときのみ使用できます。
- 登録操作を中止するときは、 ゚<del>亡生</del>゙ゔ ゚を押します。
- 電話帳には読み仮名または電話番号のどちらかが設定されていなければ登録で きません。
- 電話帳グループにはグループ名を登録することができます。<電話帳グループ の名前を設定する>…(→ 23 ページ)
- すでに500件登録されている状態で電話帳ダイヤル登録操作を行ったときは、 •ピピピピピという警告音が鳴り「登録できません 残り 0 件」が表示されます。

<span id="page-15-0"></span>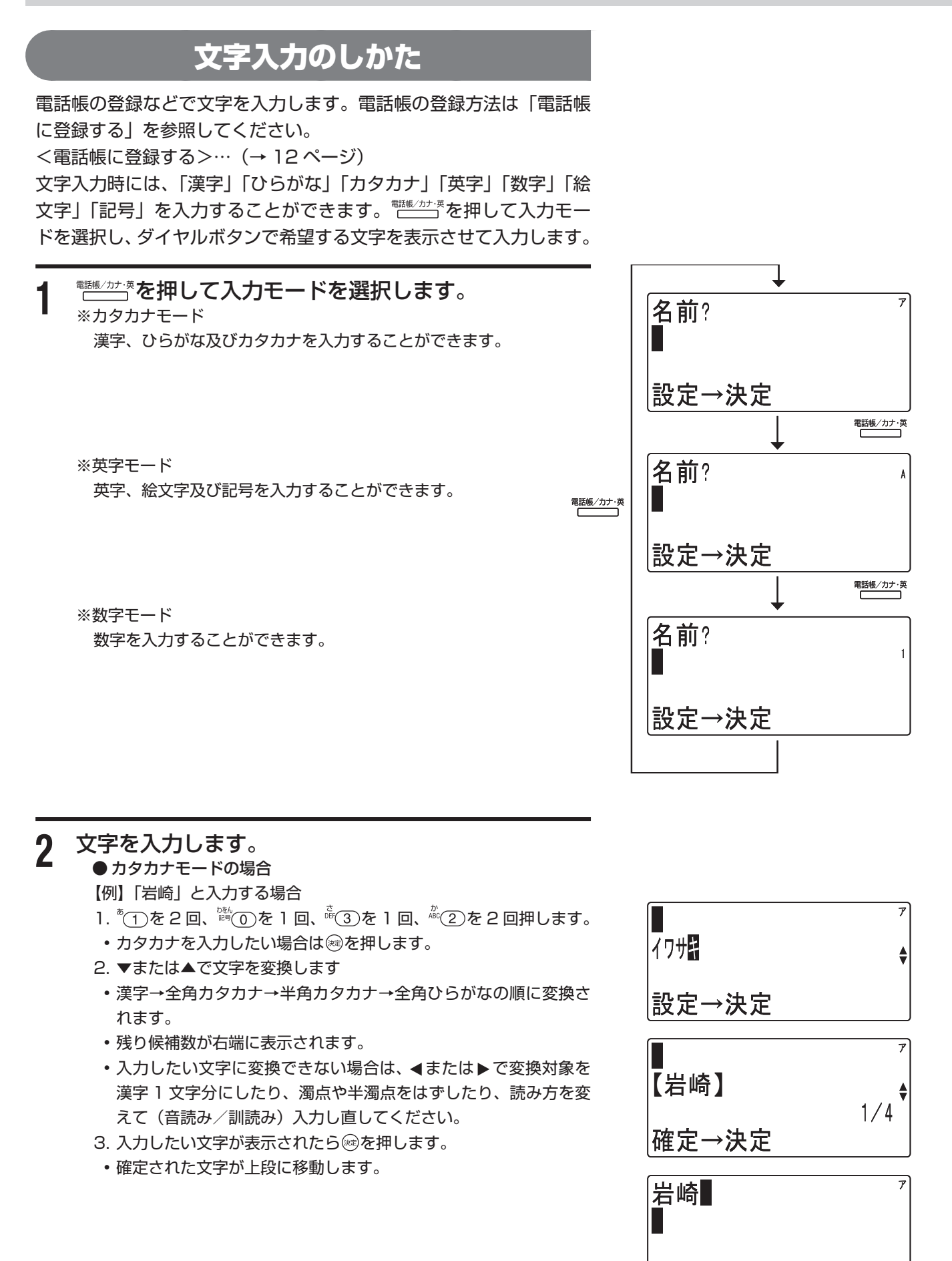

設定→決定

#### ● 英字モードの場合

【例】「KT」と入力する場合

- 1  $\frac{\pi}{10}$ (5)を2回、 $\frac{\pi}{100}$ (8)を1回押します。
- 2. ®を押します。

● 数字モードの場合

【例】「123」と入力する場合 1.  $\sqrt[n]{1}$   $\sqrt[n]{(2)}$   $\mathbb{R}$  (3)の順に押します。

• 確定された文字が上段に移動します。

КĪ ⊯我定→決定

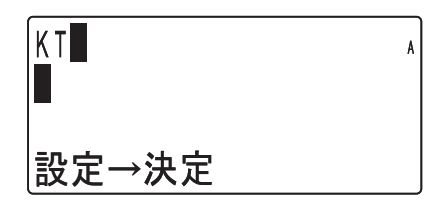

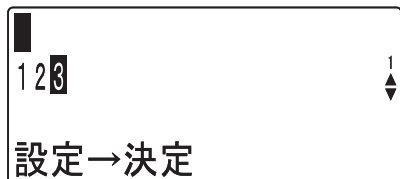

2. ®を押します。

• 確定された文字が上段に移動します。

- 文字入力は文字が割り当てられているボタンを、入力したい文字が表示される まで押してください。 入力したい文字が表示されたら、別のボタンを押すか▶を押してください。続 けて同じボタン上の文字を入力するときは、▶ を押してカーソルを移動させ
- てください。
- 文字入力を間違えたときは、?!???!! を押してください。カーソルの位置の 1 文 字が削除され、後ろの文字が詰められます。また、 ?!? () を 1 秒以上押し続け ることで全桁削除することができます。
- 入力文字を修正したいときは、◀または▶を押してカーソルを修正したい桁 まで移動し、再度入力してください。
- 文字入力はカーソル位置への挿入となります。ただし、入力桁数を超えた場合 は最後尾から削除されます。
- 30 秒間何も操作が行われなかった場合、文字入力はキャンセルされます。 •

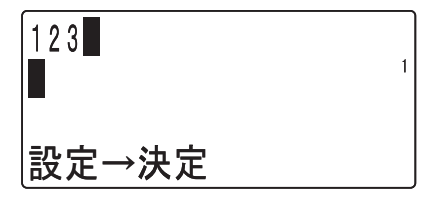

● 文字を入力するときのカタカナ/英字/数字の各モードでの入力キーは以下の通りです。

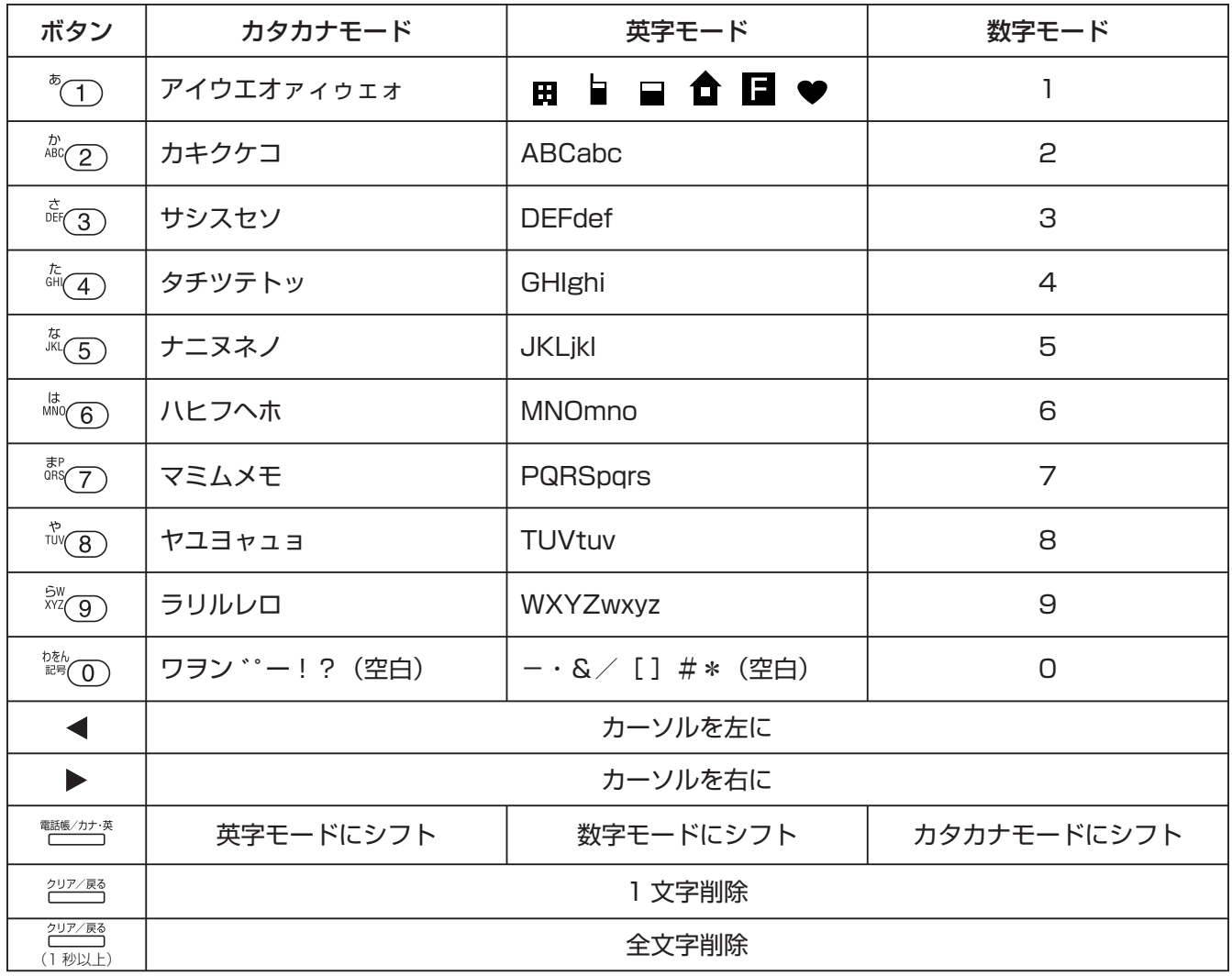

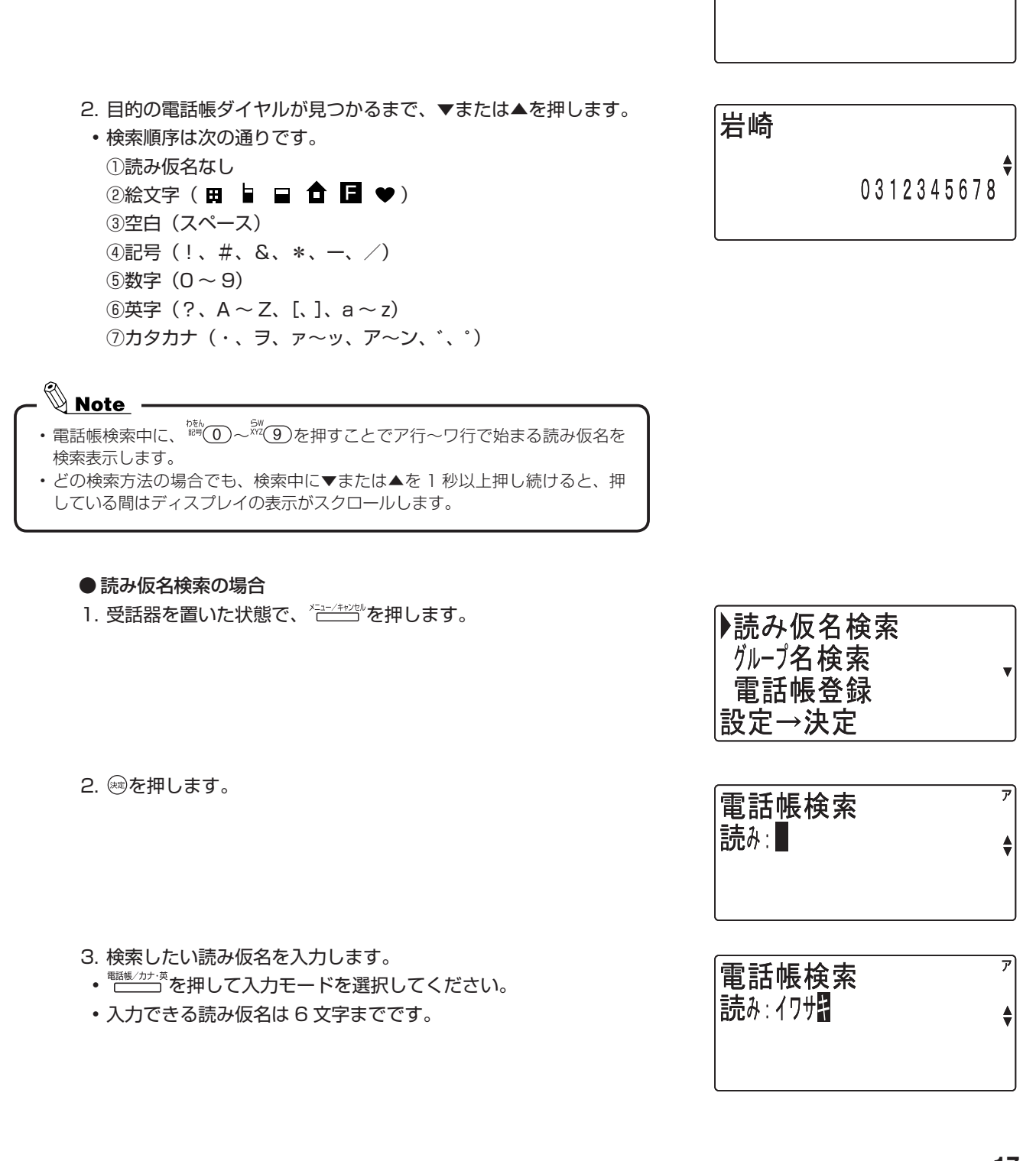

電話帳検索

|読み:■

 $\overline{r}$ 

 $\left| \cdot \right|$ 

電話帳でかける

<span id="page-18-0"></span>電話帳には 500 件の電話番号が登録できます。50 音順、読み仮名 または電話帳グループのいずれかで、登録された電話番号を検索した

**1** 電話帳から発信する電話番号を検索します。

- <del>- - - - - - - - - - - - - - -</del><br>1. 受話器を置いた状態で、 <del>└──</del> を押します。

後、電話をかけることができます。

● 50 音順検索の場合

17

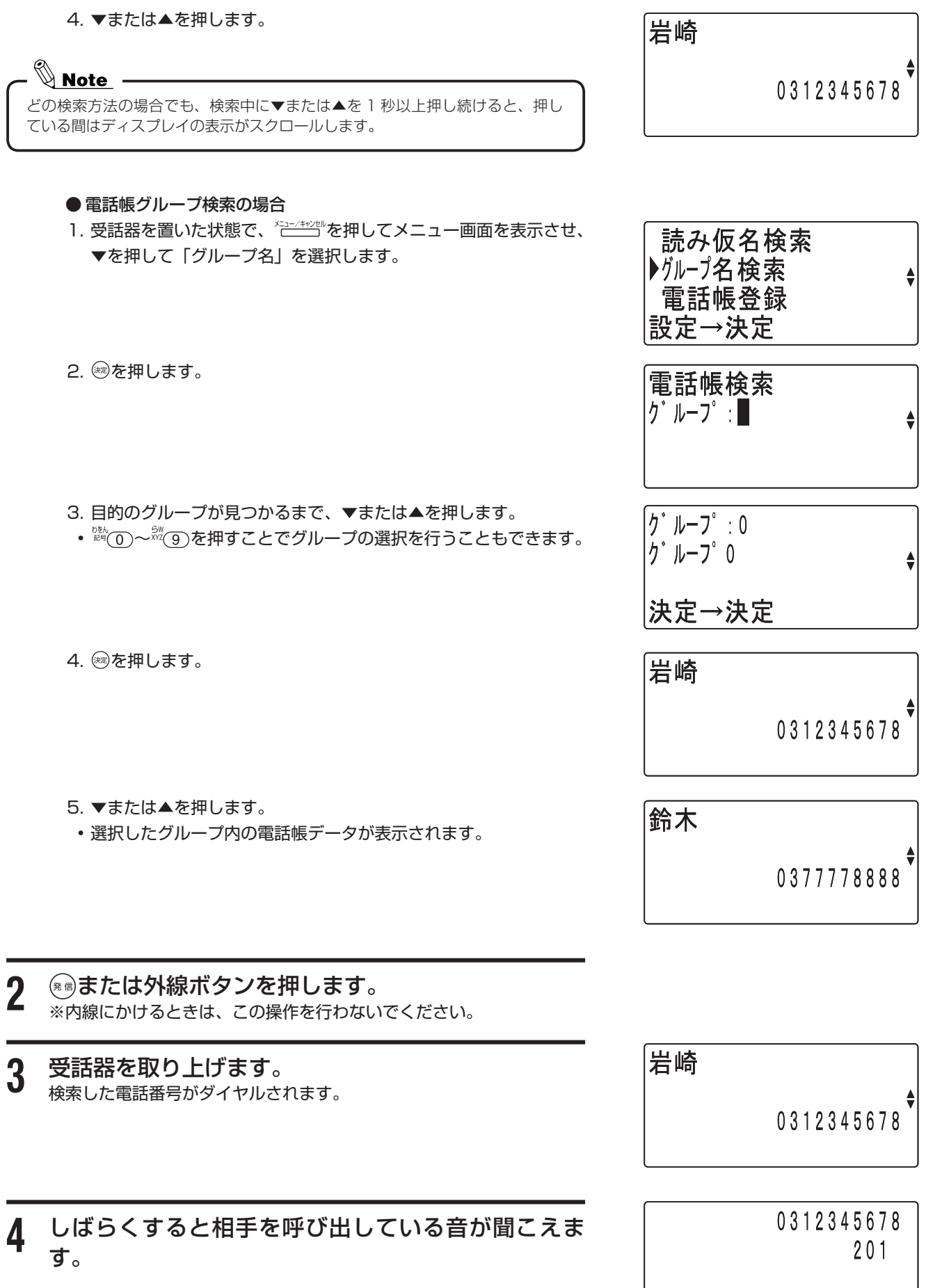

<span id="page-20-0"></span>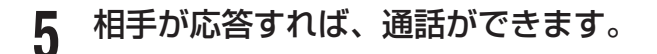

 $\mathbb{Q}$  Note – •電話帳ダイヤルに 1 件も登録していないときは、 ⊂━━━━ を押しても操作は無 視されます。

- どの検索方法の場合でも、検索中に▼または▲を 1 杪以上押し続けると、押 している間はディスプレイの表示がスクロールします。
- •読み仮名の入力を間違えたときは、 ?????! を押してください。カーソルの位置 の 1 文字が削除され、後ろの文字が詰められます。また、 ?!? () を 1 秒以上 押し続けることで全桁削除することができます。
- 読み仮名検索の場合で、入力した読み仮名の登録がない場合は、その近くのデー タを表示します。
- 電話帳グループ検索の場合、登録が 1 件もないグループは表示されません。
- 受詁器を取り上げた後で電詁帳を表示させ、を 2 回押すことで表示されて いる電話番号をダイヤルすることができます。

#### 電話帳を修正する

50 音順、読み仮名または電話帳グループのいずれかで、登録された 電話番号を検索した後、電話帳データを修正することができます。

**1** 変更したいデータを電話帳検索を行って、ディスプレ イに表示します。

**2** を押します。

3 ▼または▲を押して「修正」を選択し、<sup>※</sup>を押します。 名前修正画面が表示されます。

<u>4</u> 名前を修正しを押します。 【例】「岩崎」を「岩通」に修正する場合 ※文字の修正方法は「文字入力のしかた」を参照してください。 <文字入力のしかた> …(→ 14 ページ) ※修正を行わないときは、そのまま®を押します。

0312345678

岩崎

岩崎 ▶修正 削除 設定→決定

閉崎 設定→決定

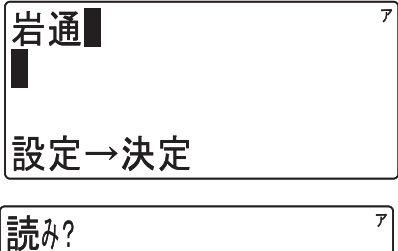

設定→決定

 $\blacksquare$ 

 $\frac{7}{7}$ 

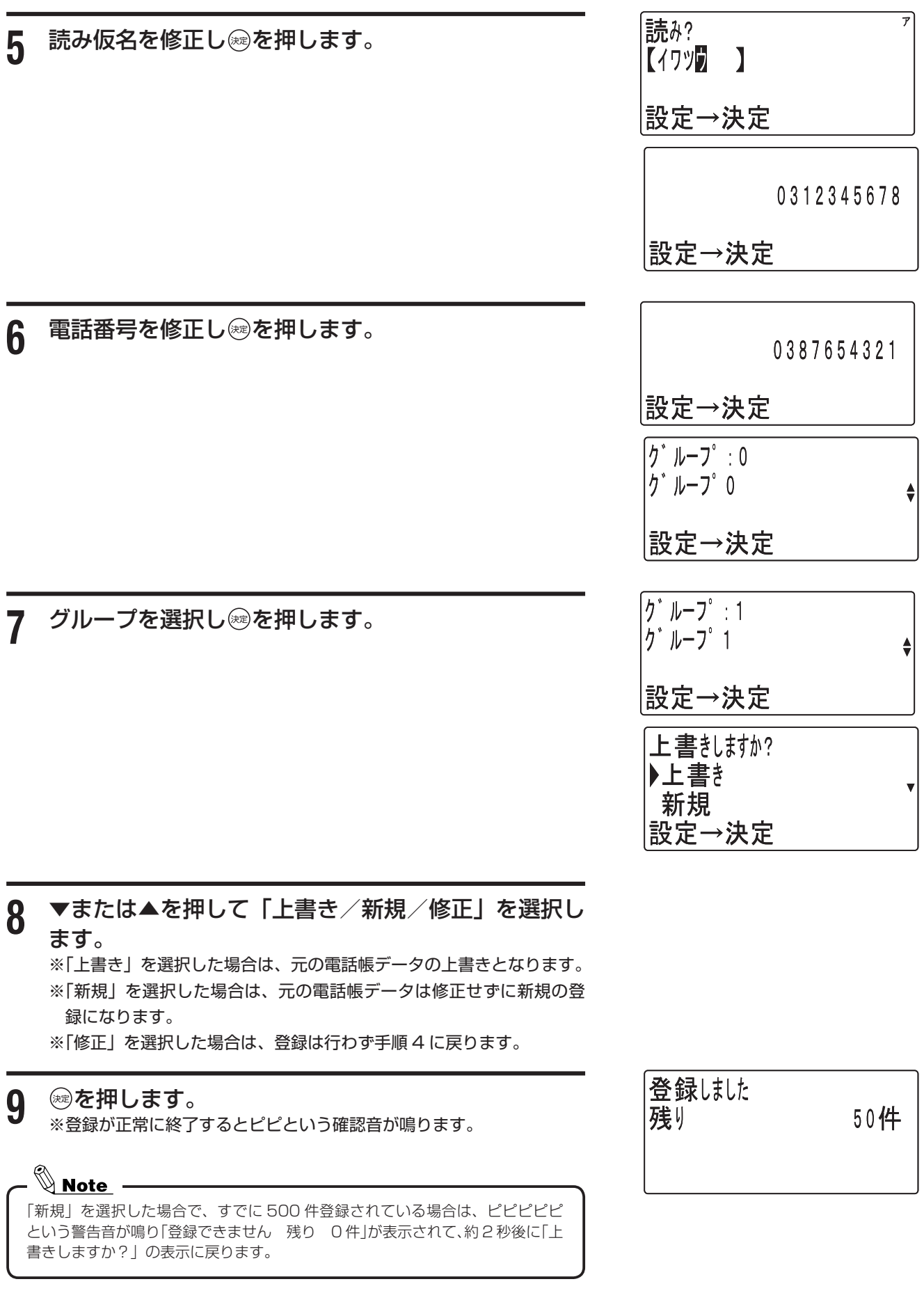

### 電話帳を削除する

<span id="page-22-0"></span>50 音順、読み仮名または電話帳グループのいずれかで、登録された 電話番号を検索した後、電話帳データを削除することができます。ま た、電話帳の全データを消去することもできます。

● 登録されたデータの削除

**1** 削除したいデータを電話帳検索を行ってディスプレイ に表示します。

0312345678

2 <sup>(5)</sup>を押します。

**4 ®を押します。** 

**3** ▼を押して「削除」を選択します。

岩崎 ▶修正 削除 設定→決定

岩崎

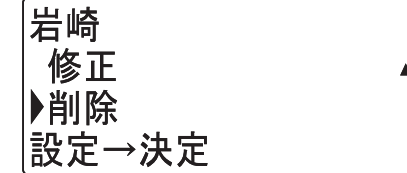

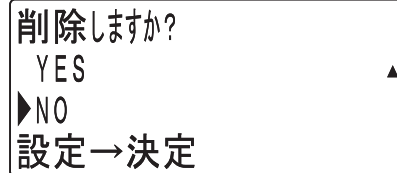

**5** ▼または▲を押して「YES / NO」を選択します。

※ 「NO」を選択した場合は、データの削除は中止されます。

**6** を押します。

※ 「YES」を選択した場合は、ピピという確認音が鳴り内容が削除され ます。

#### 削除した場合

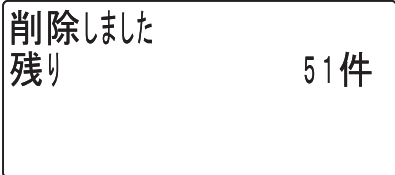

中止した場合

中止はした

#### ● 登録された全データの消去

1 <del>なコントリ</del>を押してメニュー画面を表示させ、▼または▲ を押して「電話帳全消去」を選択します。

2 <sup>(過を押します。)</sup>

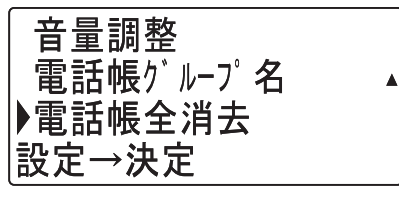

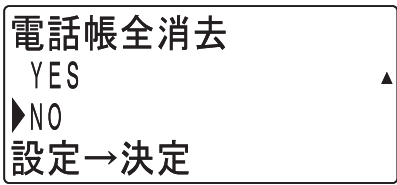

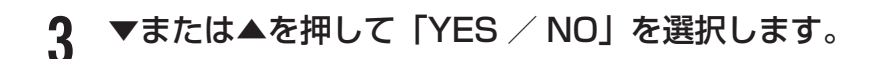

**4** ◎を押します。

※ 「YES」を選択した場合は、「電話帳消去中」表示となり、しばらく したらピピという確認音が鳴り、電話帳の全データが消去されます。

削除した場合

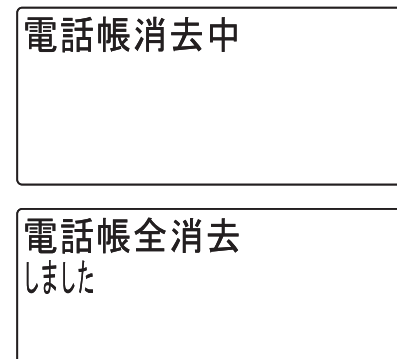

※ 「NO」を選択した場合は、電話帳全消去は中止されます。

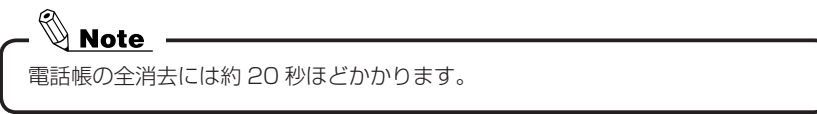

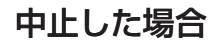

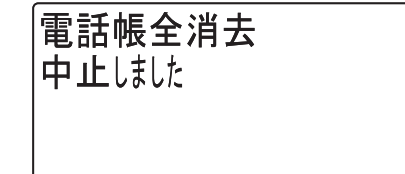

#### <span id="page-24-0"></span>電話帳グループの名前を設定する

電話帳グループに名前を設定することができます。

**1** を押してメニュー画面を表示させ、▼または▲ を押して「電話帳グループ名」を選択します。

**2** を押します。

音量調整 ▶電話帳グループ名 雷話帳全消去 設定→決定

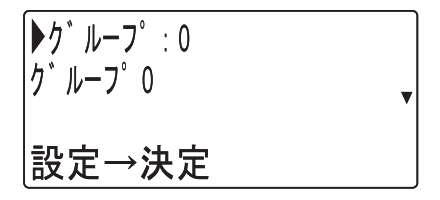

- **3** ▼または▲を押してグループを選択します。
- **4** を押します。
- **グ**ループ 0 ⊯定→決定
- 5 グループ名を修正し®を押します。 ※文字の修正方法は「文字入力のしかた」を参照してください。 <文字入力のしかた> …(→ 14 ページ)

※登録が正常に終了するとピピという確認音が鳴ります。

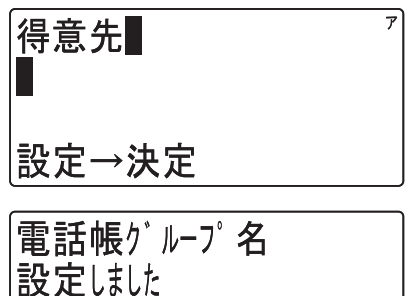

## <span id="page-25-0"></span>**システム電話機**

共通短縮ダイヤルの登録および時刻調整などの操作はシステム電話機からの操作が条件です。

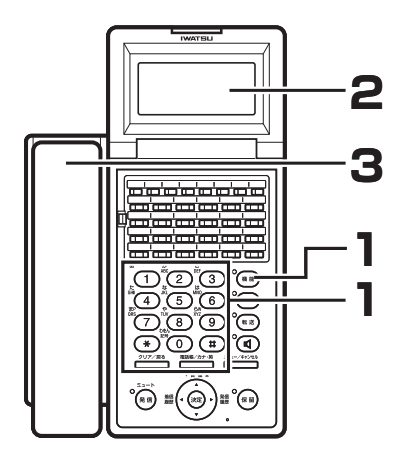

### システム電話機の確認

確認したい電話機の **(\*\*)および ※2** (g) ※2 (g) を押します。 **2** 下の例のように、ディスプレイに「S」が表示される ことを確認します。 **3** 受話器を上下させてリセットします。 EXT #112 1025s システム 電話機表示 ※「S」以外の表示は、あらかじめ登録した場合の例です。

#### 時刻調整

上記のシステム電話機から時刻を入力設定すると、システム全体の時 刻が修正されます。

- **1** 受話器を上げるか を押します。 「ツッツッツッ」という内線発信音が聞えます。
- **2** および と押します。 「ジコクセッテイ hh:mm」 の表示を確認します。
- **3** 時刻を押します。例:午後3時 30 分→ $^*$ ①  $^*$ ⑤<br>3  $\frac$   $^*$  ⑥  $^*$  ◎ ↑ ポッポッポッの繰り返し音を確認します。
- <u>A</u> 受話器を置くか@を押します。

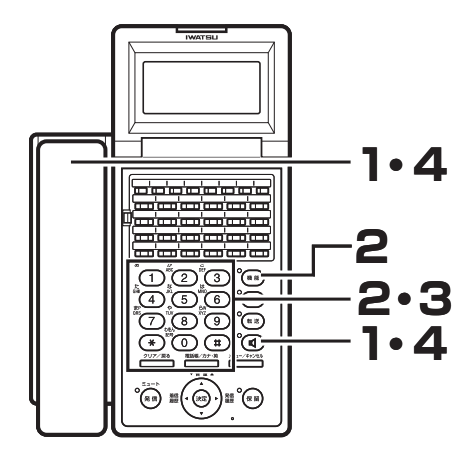

岩崎通信機株式会社